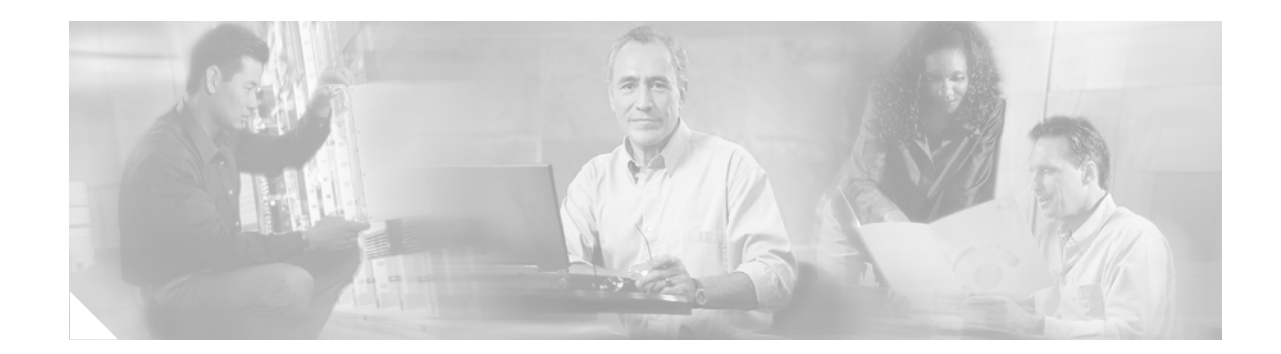

# **Cisco IOS Scripting with Tcl**

The Cisco IOS Scripting with Tcl feature provides the ability to run Tool Command Language (Tcl) version 8.3.4 commands from the Cisco IOS command-line interface (CLI).

**Feature History for Cisco IOS Scripting with Tcl** 

| Release        | <b>Modification</b>                                              |
|----------------|------------------------------------------------------------------|
| 12.3(2)T       | This feature was introduced.                                     |
| 12.3(7)T       | Support was added for accessing SNMP MIB objects using Tcl.      |
| $12.2(25)$ S   | This feature was integrated into Cisco IOS Release 12.2(25)S.    |
| $12.2(33)$ SXH | This feature was integrated into Cisco IOS Release 12.2(33) SXH. |

## **Contents**

- **•** [Prerequisites for Cisco IOS Scripting with Tcl, page 1](#page-0-0)
- **•** [Restrictions for Cisco IOS Scripting with Tcl, page 2](#page-1-0)
- **•** [Information About Cisco IOS Scripting with Tcl, page 3](#page-2-0)
- **•** [How to Configure Cisco IOS Scripting with Tcl, page 4](#page-3-0)
- **•** [Configuration Examples for Cisco IOS Scripting with Tcl, page 12](#page-11-0)
- **•** [Additional References, page 16](#page-15-0)
- **•** [Command Reference, page 17](#page-16-0)
- **•** [Glossary, page 22](#page-21-0)

# <span id="page-0-0"></span>**Prerequisites for Cisco IOS Scripting with Tcl**

**•** Familiarity with Tcl programming and Cisco IOS commands is assumed.

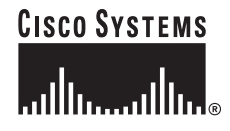

**Corporate Headquarters: Cisco Systems, Inc., 170 West Tasman Drive, San Jose, CA 95134-1706 USA**

ן

**•** Tcl commands can be executed from the Tcl configuration mode using the Cisco IOS CLI. Tcl configuration mode, like global configuration mode, is accessed from privileged EXEC mode. Access to privileged EXEC mode should be managed by restricting access using the **enable** command password.

# <span id="page-1-0"></span>**Restrictions for Cisco IOS Scripting with Tcl**

- **•** If Cisco IOS configuration commands are used within the Tcl scripts, submode commands must be entered as quoted arguments on the same line as the configuration command.
- **•** Error messages are provided, but you must check that the Tcl script will run successfully because errors may cause the Tcl shell to run in an infinite loop.

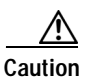

<span id="page-1-1"></span>**Caution** The use of Tcl server sockets to listen to telnet and FTP ports (23 and 21 respectively) will preempt the normal handling of these ports in Cisco IOS software.

**•** [Table 1](#page-1-1) lists Tcl commands and library calls that do not behave within Cisco IOS software as documented in standard Tcl documents.

| Command   | Keyword | Argument | Supported | <b>Comments</b>                                                                                                    |
|-----------|---------|----------|-----------|----------------------------------------------------------------------------------------------------|
| after     | ms      | script   | Partially | When the CLI tclsh command is used,<br>there is no event loop implemented unless<br>Embedded Syslog Manager (ESM) is<br>active on the same router. Commands<br>entered using the after Tcl command will<br>not run unless forced using the update<br>command. Sleep mode (the after<br>command) works only with the ms<br>keyword. |
| file      | -time   | atime    | No        | The optional -time keyword to set the file<br>access time is not supported in Cisco IOS<br>software.                                                                                                    |
| file      | -time   | mtime    | No        | The optional -time keyword to set the file<br>modification time is not supported in<br>Cisco IOS software.                                                                                                    |
| fileevent |         |          | Partially | When the CLI telsh command is used,<br>there is no event loop implemented unless<br>Embedded Syslog Manager (ESM) is<br>active on the same router. Commands<br>entered using the fileevent Tcl command<br>will not run unless forced using the<br>update command.                                                                  |

*Table 1 Tcl Command Options That Behave Differently in Cisco IOS Software*

| Command | Keyword | Argument | Supported      | <b>Comments</b>                                                                                                    |
|---------|---------|----------|----------------|----------------------------------------------------------------------------------------------------|
| history | !n      |          | Partially      | The $!n$ shortcut does not work in<br>Cisco IOS software. Use the history Tcl<br>command with the <b>redo</b> $n$ keyword.      |
| load    |         |          | N <sub>0</sub> | When the CLI load command is used, an<br>error message stating "dynamic loading"<br>not available on this system" is displayed. |

*Table 1 Tcl Command Options That Behave Differently in Cisco IOS Software (continued)*

# <span id="page-2-0"></span>**Information About Cisco IOS Scripting with Tcl**

To create and use Tcl scripts within Cisco IOS software, you should understand the following concepts:

- **•** [Tcl Shell for Cisco IOS Software, page 3](#page-2-1)
- **•** [Tcl Precompiler, page 3](#page-2-2)
- **•** [SNMP MIB Object Access, page 4](#page-3-1)

### <span id="page-2-1"></span>**Tcl Shell for Cisco IOS Software**

The Cisco IOS Tcl shell was designed to allow customers to run Tcl commands directly from the Cisco IOS CLI prompt. Cisco IOS software does contain some subsystems such as Embedded Syslog Manager (ESM) and Interactive Voice Response (IVR) that use Tcl interpreters as part of their implementation. These subsystems have their own proprietary commands and keyword options that are not available in the Tcl shell.

Several methods have been developed for creating and running Tcl scripts within Cisco IOS software. A Tcl shell can be enabled, and Tcl commands can be entered line by line. After Tcl commands are entered, they are sent to a Tcl interpreter. If the commands are recognized as valid Tcl commands, the commands are executed and the results are sent to the tty. If a command is not a recognized Tcl command, it is sent to the Cisco IOS CLI parser. If the command is not a Tcl or Cisco IOS command, two error messages are displayed. A predefined Tcl script can be created outside of Cisco IOS software, transferred to flash or disk memory, and run within Cisco IOS software. It is also possible to create a Tcl script and precompile the code before running it under Cisco IOS software.

Multiple users on the same router can be in Tcl configuration mode at the same time without interference because each Tcl shell session launches a separate interpreter and Tcl server process. The tty interface number served by each Tcl process is represented in the server process name and can be displayed using the **show process** CLI command.

The Tcl shell can be used to run Cisco IOS CLI EXEC commands within a Tcl script. Using the Tcl shell to run CLI commands allows customers to build menus to guide novice users through tasks, to automate repetitive tasks, and to create custom output for **show** commands.

### <span id="page-2-2"></span>**Tcl Precompiler**

The Cisco IOS Tcl implementation offers support for loading scripts that have been precompiled by the TclPro precompiler. Precompiled scripts allow a measure of security and consistency because they are obfuscated.

### <span id="page-3-1"></span>**SNMP MIB Object Access**

Designed to make access to Simple Network Management Protocol (SNMP) MIB objects easier, a set of UNIX-like SNMP commands has been created. The Tcl shell is enabled either manually or by using a Tcl script, and the new commands can be entered to allow you to perform specified get and set actions on MIB objects. To increase usability, the new commands have names similar to those used for UNIX SNMP access.

# <span id="page-3-0"></span>**How to Configure Cisco IOS Scripting with Tcl**

This section contains the following tasks:

- **•** [Enabling the Tcl Shell and Using the CLI to Enter Commands, page 4](#page-3-2) (required)
- **•** [Using the Tcl Shell to Access SNMP MIB Objects, page 7](#page-6-0) (optional)
- **•** [Running Predefined Tcl Scripts, page 11](#page-10-0) (optional)

### <span id="page-3-2"></span>**Enabling the Tcl Shell and Using the CLI to Enter Commands**

Perform this task to enable the interactive Tcl shell and to enter Tcl commands line by line through the Cisco IOS CLI prompt. Optional steps include specifying a default location for encoding files and specifying an initialization script.

#### <span id="page-3-3"></span>**Custom Extensions in the Tcl Shell**

The Cisco IOS implementation of the Tcl shell contains some custom command extensions. These extensions operate only under Tcl configuration mode. [Table 2](#page-3-3) displays these command extensions.

| Command    | Description                                                   |
|------------|---------------------------------------------------------------|
| ios_config | Runs a Cisco IOS CLI configuration command.                   |
| log user   | Toggles Tcl command output under Tcl configuration mode.      |
| typeahead  | Writes text to the router standard input (stdin) buffer file. |

*Table 2 Cisco IOS Custom Tcl Command Extensions*

#### **SUMMARY STEPS**

- **1. enable**
- **2. configure terminal**
- **3. scripting tcl encdir** *location-url*
- **4. scripting tcl init** *init-url*
- **5. exit**
- **6. tclsh**
- **7.** Enter the required Tcl command language syntax.
- **8. ios\_config "***cmd***" "***cmd-option***"**

**9. exec "***exec-cmd***"**

**10. exit**

#### **DETAILED STEPS**

 $\mathsf{L}$ 

 $\mathbf{I}$ 

<span id="page-4-1"></span><span id="page-4-0"></span>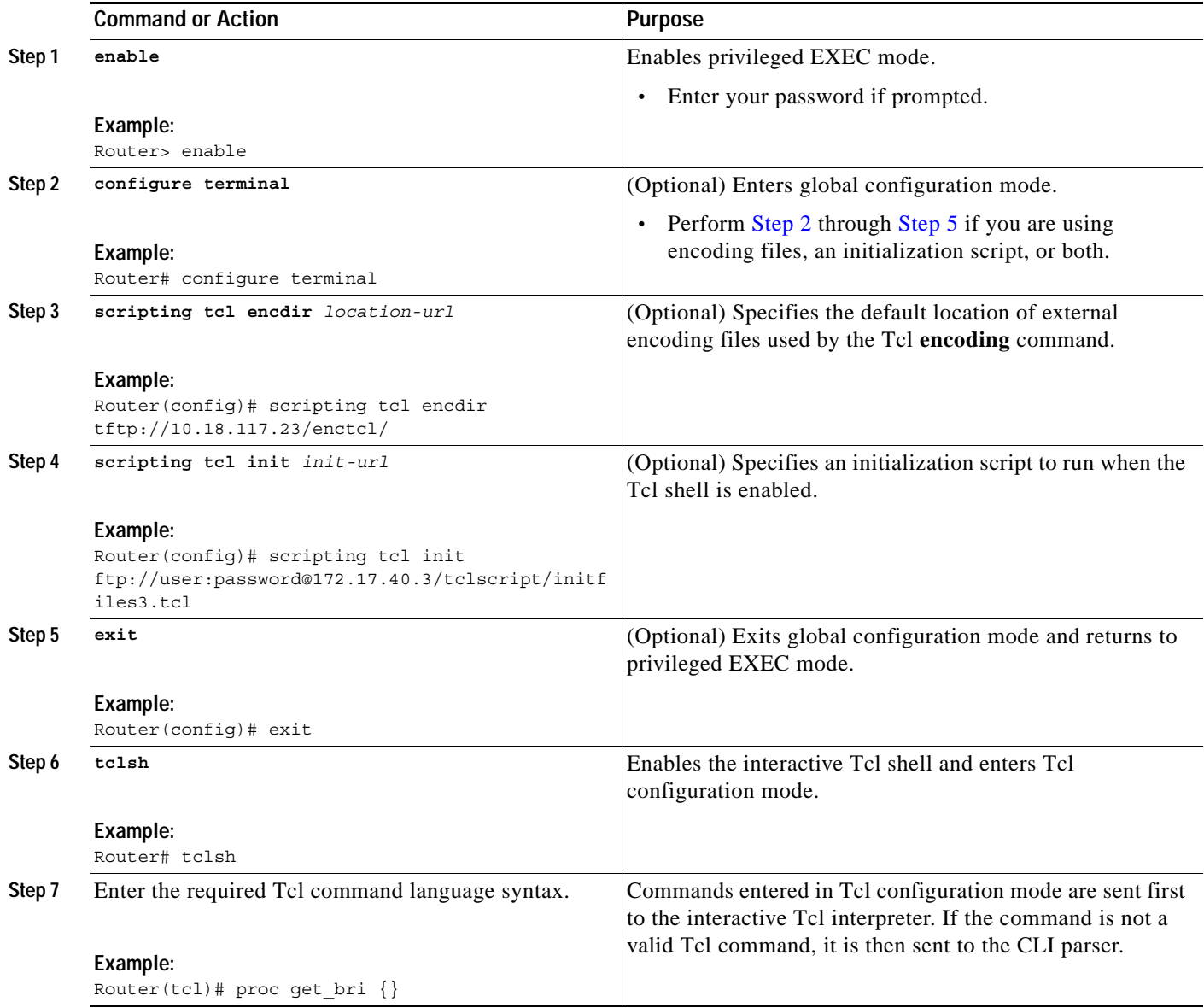

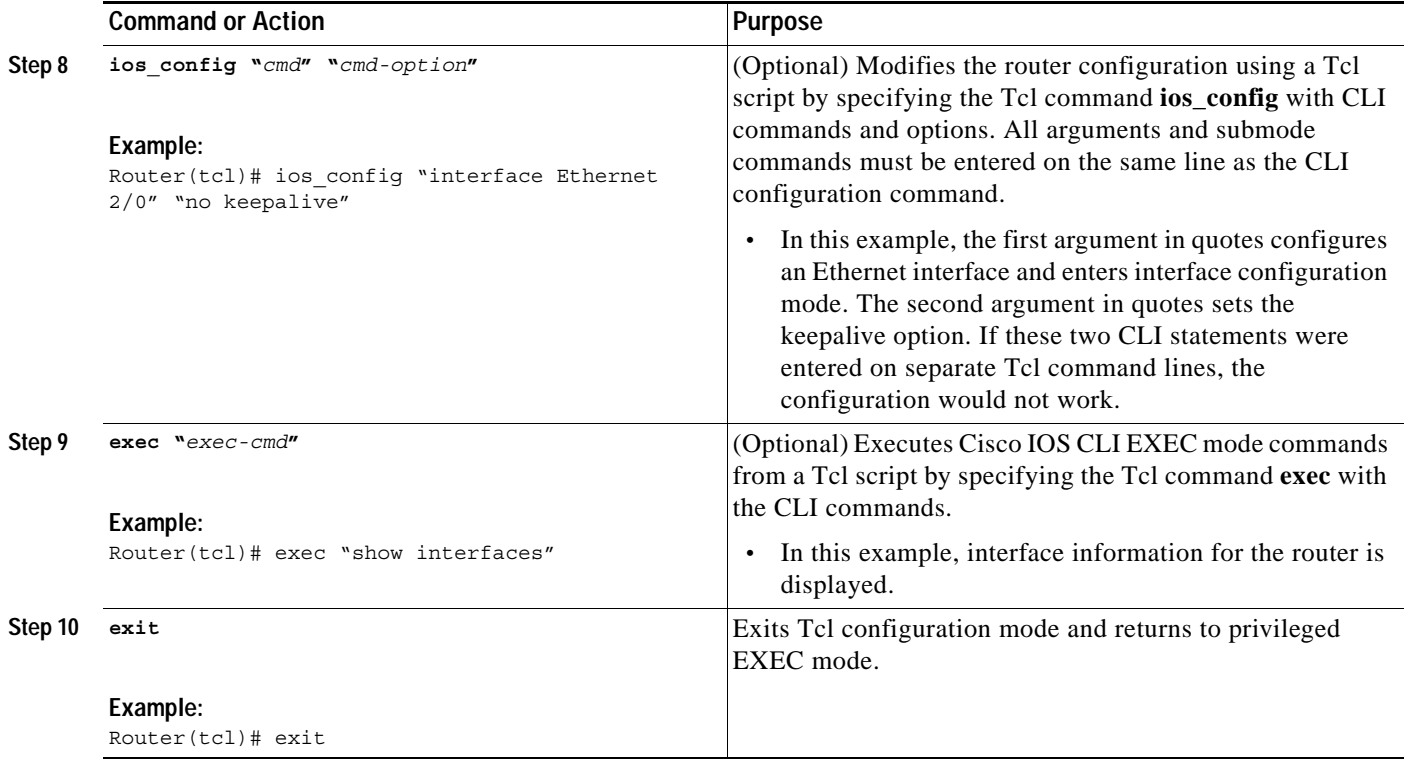

#### **Examples**

The following sample partial output shows information about Ethernet interface 0 on the router. The **show interfaces** command has been executed from Tcl configuration mode.

Router# **tclsh** Router(tcl)# **exec "show interfaces"**

```
Ethernet 0 is up, line protocol is up
  Hardware is MCI Ethernet, address is 0000.0c00.750c (bia 0000.0c00.750c)
  Internet address is 10.108.28.8, subnet mask is 255.255.255.0
  MTU 1500 bytes, BW 10000 Kbit, DLY 100000 usec, rely 255/255, load 1/255
  Encapsulation ARPA, loopback not set, keepalive set (10 sec)
  ARP type: ARPA, ARP Timeout 4:00:00
  Last input 0:00:00, output 0:00:00, output hang never
  Last clearing of "show interface" counters 0:00:00
   Output queue 0/40, 0 drops; input queue 0/75, 0 drops
   Five minute input rate 0 bits/sec, 0 packets/sec
   Five minute output rate 2000 bits/sec, 4 packets/sec
     1127576 packets input, 447251251 bytes, 0 no buffer
      Received 354125 broadcasts, 0 runts, 0 giants, 57186* throttles
      0 input errors, 0 CRC, 0 frame, 0 overrun, 0 ignored, 0 abort
      5332142 packets output, 496316039 bytes, 0 underruns
      0 output errors, 432 collisions, 0 interface resets, 0 restarts
.
.
```
#### **Troubleshooting Tips**

.

Use the Tcl **puts** command in a Tcl script to trace command execution.

 $\Gamma$ 

### <span id="page-6-0"></span>**Using the Tcl Shell to Access SNMP MIB Objects**

Perform this optional task to enable the interactive Tcl shell and enter Tcl commands to perform actions on MIB objects.

#### <span id="page-6-1"></span>**SNMP MIB Custom Extensions in the Tcl Shell**

The Cisco IOS implementation of the Tcl shell contains some custom command extensions for SNMP MIB object access. These extensions operate only under Tcl configuration mode. [Table 3](#page-6-1) displays these command extensions.

| Command      | <b>Description</b>                                                                                                    |  |  |  |
|--------------|----------------------------------------------------------------------------------------------------|--|--|--|
| snmp_getbulk | Retrieves a large section of a MIB table. This command is similar to the<br>SNMP getbulk command. The syntax is in the following format:                                      |  |  |  |
|              | snmp_getbulk community-string non-repeaters max-repetitions oid [oid2<br>oid3]                                                                                                |  |  |  |
|              | Use the <i>community-string</i> argument to specify the SNMP community<br>from which the objects will be retrieved.                                                           |  |  |  |
|              | Use the <i>non-repeaters</i> argument to specify the number of objects that<br>$\bullet$<br>can be retrieved with a get-next operation.                                       |  |  |  |
|              | Use the <i>max-repetitions</i> argument to specify the maximum number of<br>$\bullet$<br>get-next operations to attempt while trying to retrieve the remaining<br>objects.    |  |  |  |
|              | Use the <i>oid</i> argument to specify the object $ID(s)$ to retrieve.<br>٠                                                                                                   |  |  |  |
| snmp_getid   | Retrieves the following variables from the SNMP entity on the router:                                                                                                    |  |  |  |
|              | sysDescr.0                                                                                                    |  |  |  |
|              | sysObjectID.0                                                                                                    |  |  |  |
|              | sysUpTime.0                                                                                                    |  |  |  |
|              | sysContact.0                                                                                                    |  |  |  |
|              | sysName.0                                                                                                    |  |  |  |
|              | sysLocation.0<br>٠                                                                                                    |  |  |  |
|              | This command is similar to the SNMP getid command. The syntax is in<br>the following format:                                                                                  |  |  |  |
|              | snmp_getid community-string                                                                                                    |  |  |  |
| snmp_getnext | Retrieves a set of individual variables from the SNMP entity on the router.<br>This command is similar to the SNMP getnext command. The syntax is in<br>the following format: |  |  |  |
|              | snmp_getnext community-string oid [oid2 oid3]                                                                                                    |  |  |  |

*Table 3 Cisco IOS Custom Tcl Command Extensions for SNMP MIB Access*

 $\mathsf I$ 

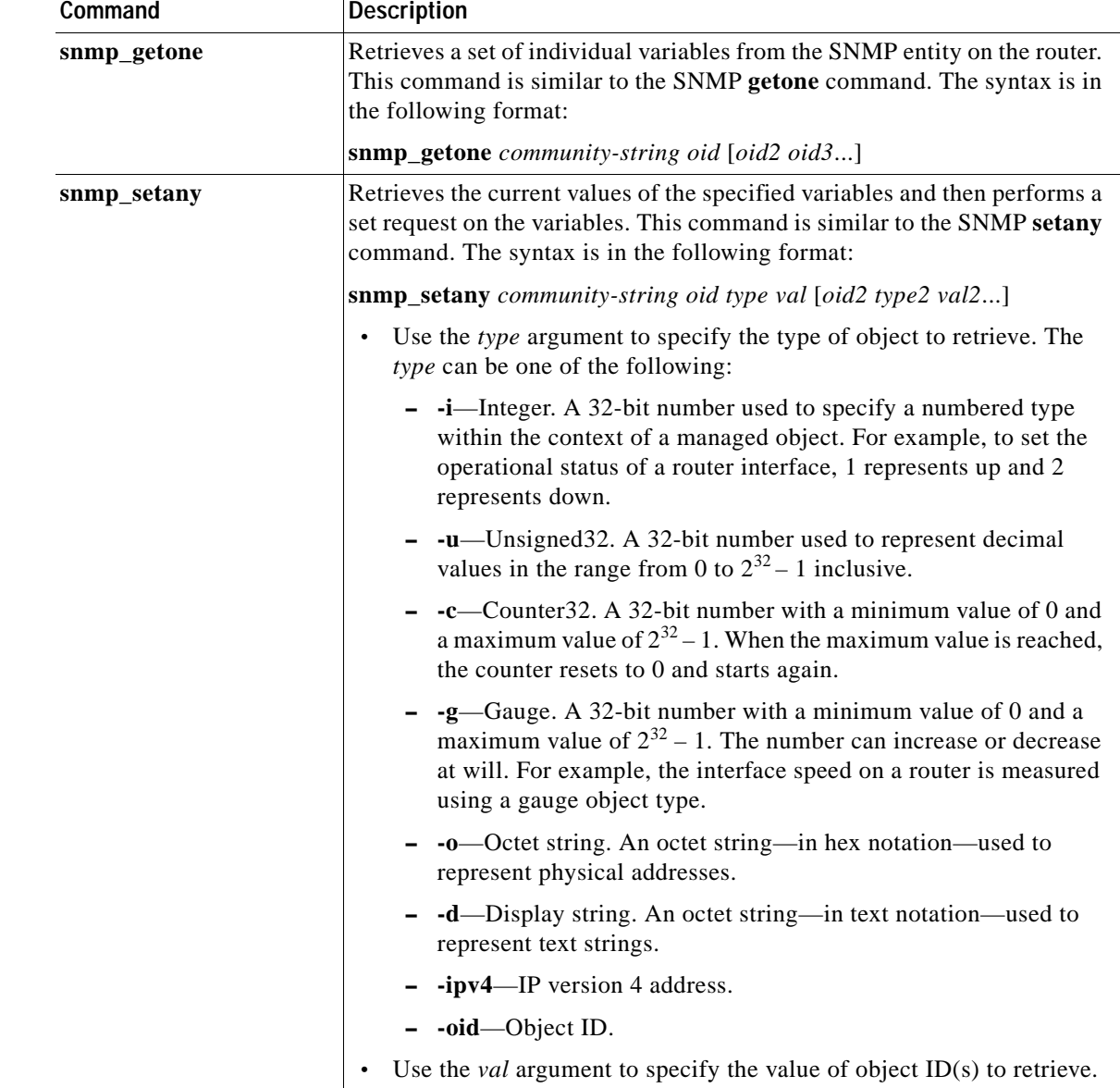

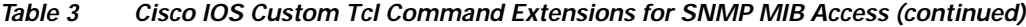

### **Prerequisites**

The SNMP community configuration must exist in the running configuration of the router.

#### **SUMMARY STEPS**

- **1. enable**
- **2. configure terminal**
- **3. scripting tcl encdir** *location-url*
- **4. scripting tcl init** *init-url*
- **5. exit**
- **6. tclsh**
- **7.** Enter any required Tcl command language syntax.
- **8. snmp\_getbulk** *community-string non-repeaters max-repetitions oid* [*oid2 oid3...*]
- **9. snmp\_getid** *community-string*
- **10. snmp\_getnext** *community-string oid* [*oid2 oid3...*]
- **11. snmp\_getone** *community-string oid* [*oid2 oid3...*]
- **12. snmp\_setany** *community-string oid type val* [*oid2 type2 val2...*]
- **13. exit**

#### **DETAILED STEPS**

<span id="page-8-1"></span> $\overline{\phantom{a}}$ 

<span id="page-8-0"></span>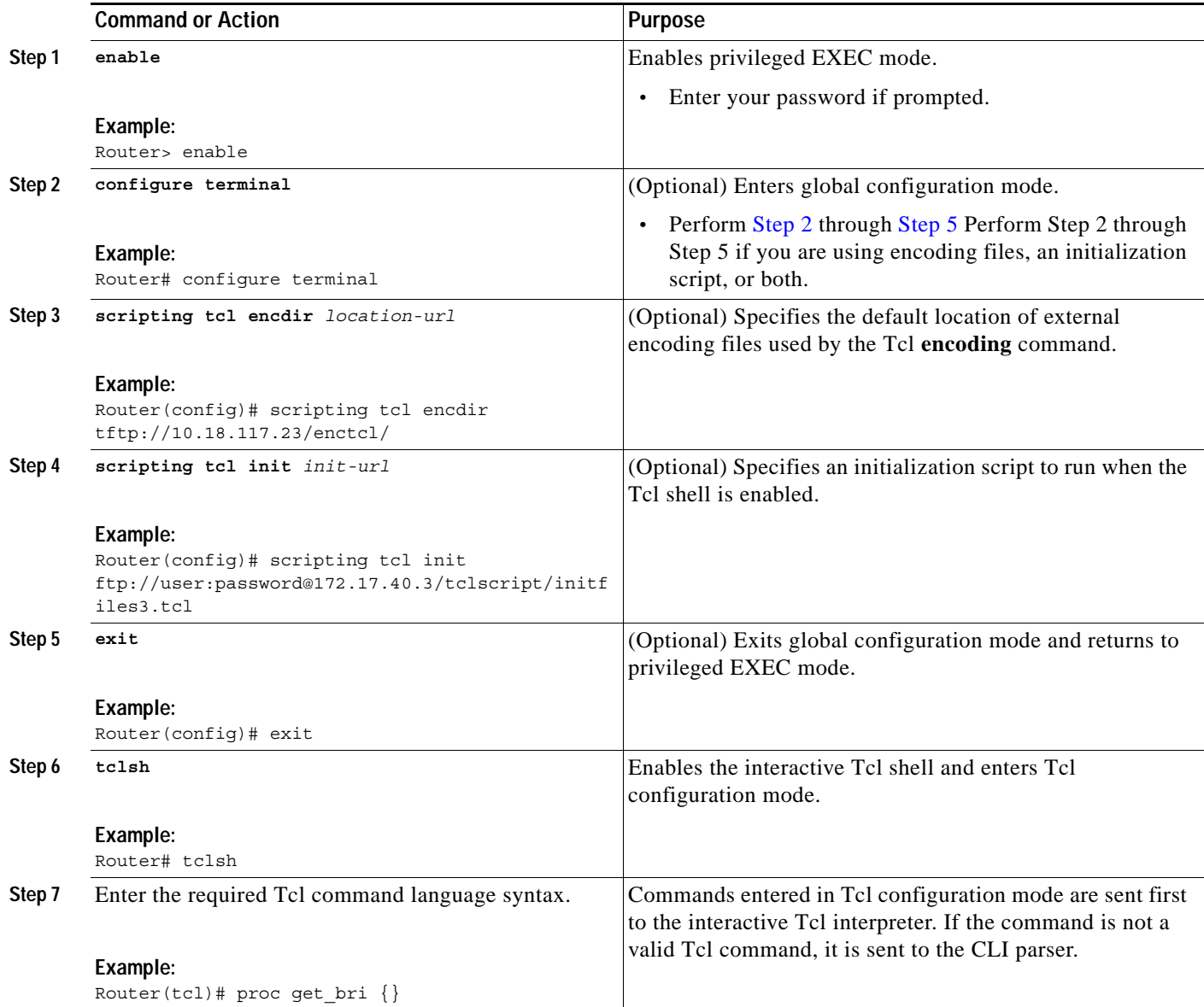

 $\mathsf I$ 

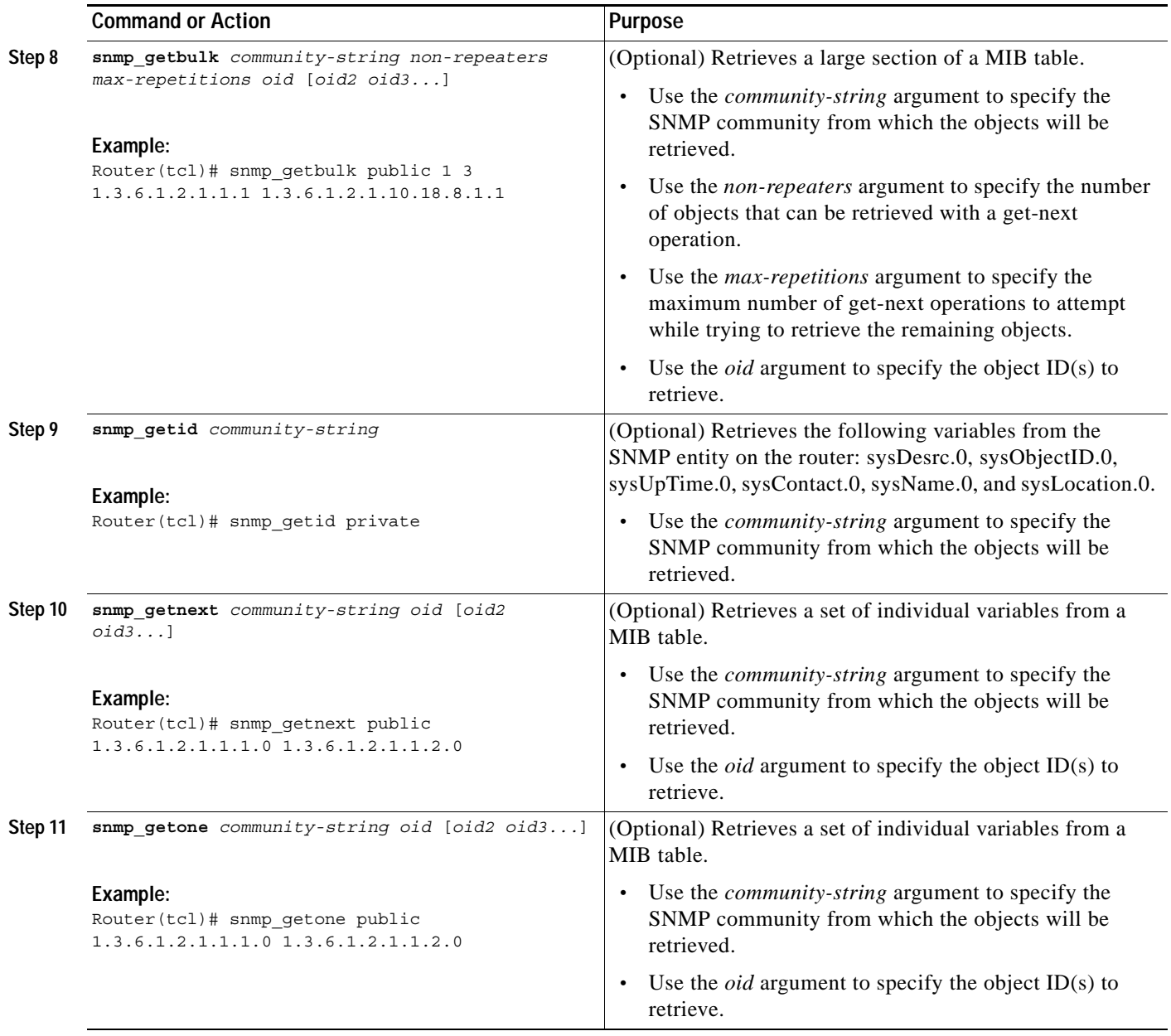

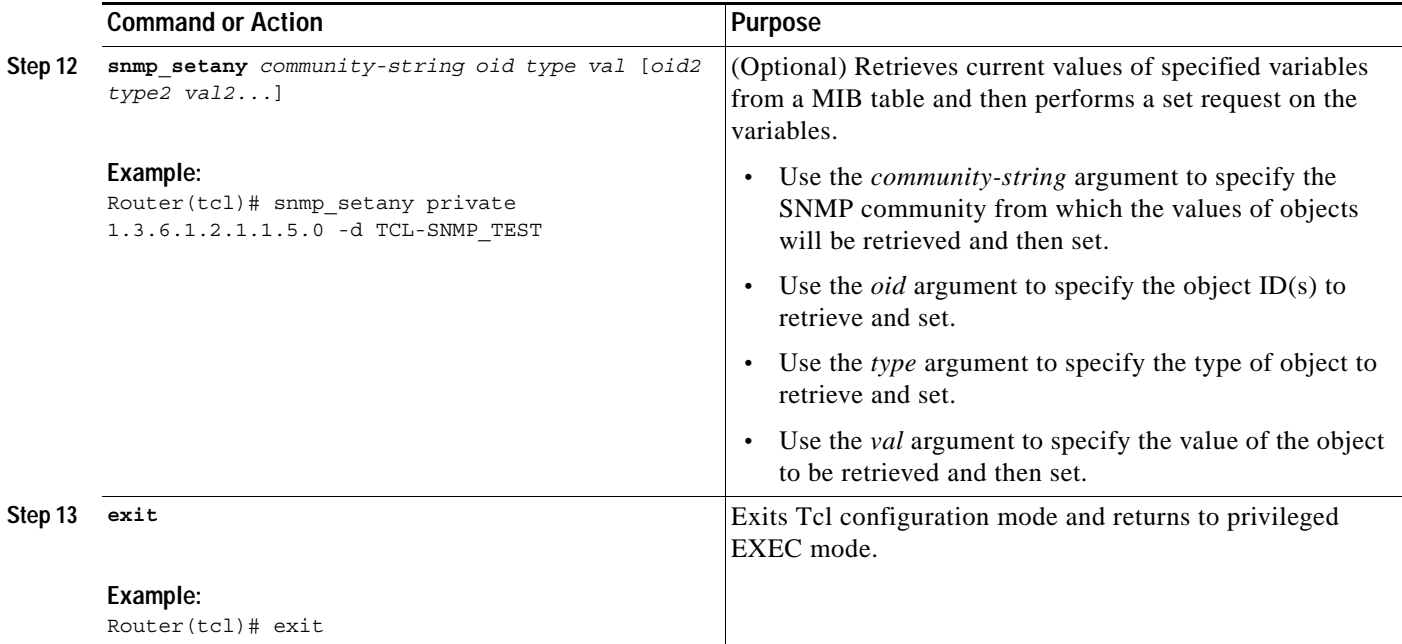

#### **Troubleshooting Tips**

Use the Tcl **puts** command in a Tcl script to trace command execution.

### <span id="page-10-0"></span>**Running Predefined Tcl Scripts**

Perform this optional task to run a predefined Tcl script in Cisco IOS software.

#### **Prerequisites**

Before performing this task, you must create a Tcl script that can run on Cisco IOS software. The Tcl script may be transferred to internal flash memory using any file system that the Cisco IOS file system (IFS) supports, including TFTP, FTP, and rcp. The Tcl script may also be sourced from a remote location.

#### **SUMMARY STEPS**

 $\Gamma$ 

- **1. enable**
- **2. tclsh**
- **3.** Enter the Tcl source command with the filename and path.
- **4. exit**

#### **DETAILED STEPS**

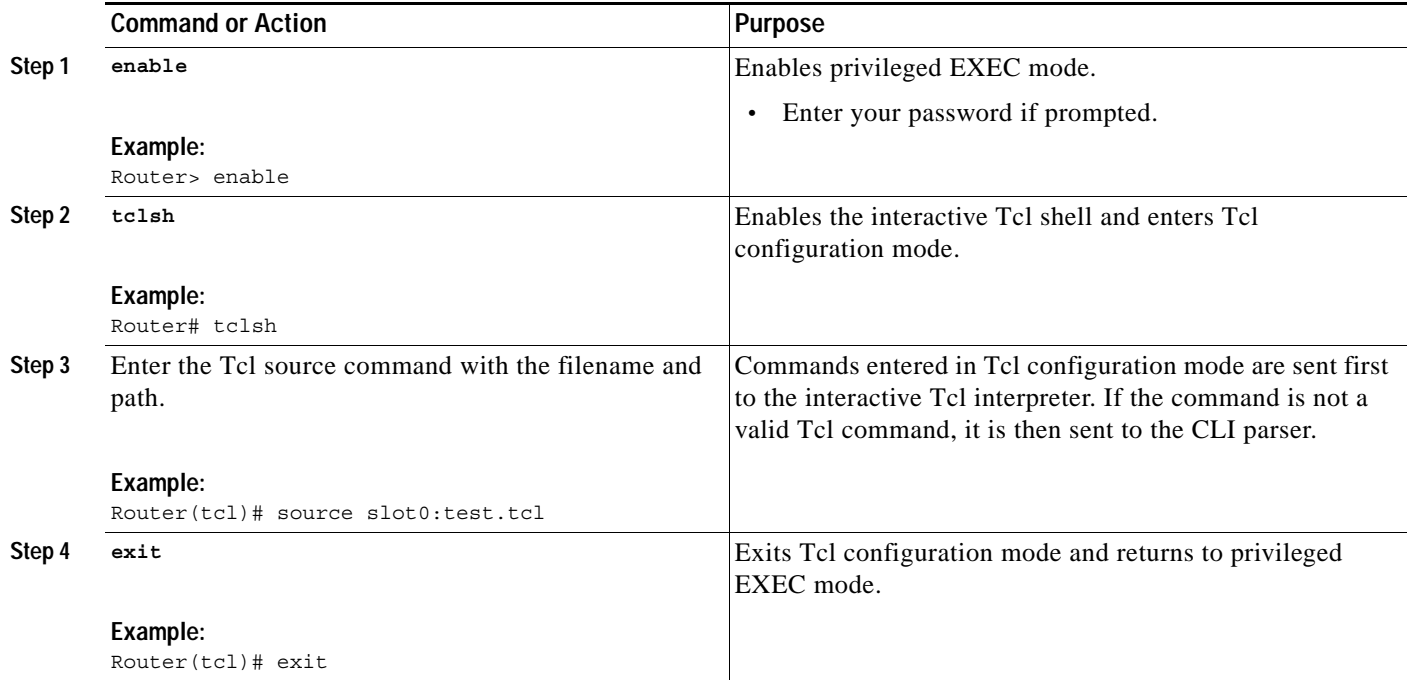

# <span id="page-11-0"></span>**Configuration Examples for Cisco IOS Scripting with Tcl**

This section contains the following configuration examples:

- **•** [Tcl Script Using the show interfaces Command: Example, page 12](#page-11-1)
- **•** [Tcl Script for SMTP Support: Example, page 13](#page-12-0)
- **•** [Tcl Script for SNMP MIB Access: Examples, page 15](#page-14-0)

### <span id="page-11-1"></span>**Tcl Script Using the show interfaces Command: Example**

Using the Tcl regular expression engine, scripts can filter specific information from **show** commands and present it in a custom format. The following is an example of filtering the **show interfaces** command output and creating a comma-separated list of BRI interfaces on the router:

```
tclsh
proc get_bri {} {
    set check ""
    set int out [exec "show interfaces"]
    foreach int [regexp -all -line -inline "(^BRI\[0-9]/\[0-9])" $int out] {
        if {![string equal $check $int]} {
             if {[info exists bri_out]} {
                 append bri_out "," $int
              } else {
                  set bri_out $int
 }
              set check $int
 }
     }
```
I

```
 return $bri_out
}
```
### <span id="page-12-0"></span>**Tcl Script for SMTP Support: Example**

The following Tcl script is useful for sending e-mail messages from a router.

```
##
## Place required comments here!!!
##
package provide sendmail 2.0
# Sendmail procedure for Support
namespace eval ::sendmail {
     namespace export initialize configure sendmessage sendfile
     array set ::sendmail::sendmail {
         smtphost mailhub
        from ""
         friendly ""
     }
     proc configure {} {}
     proc initialize {smtphost from friendly} {
         variable sendmail
         if {[string length $smtphost]} then {
             set sendmail(smtphost) $smtphost 
 }
         if {[string length $from]} then {
             set sendmail(from) $from
 }
         if {[string length $friendly]} then {
             set sendmail(friendly) $friendly
         }
     }
     proc sendmessage {toList subject body {tcl_trace 0}} {
         variable sendmail
         set smtphost $sendmail(smtphost)
         set from $sendmail(from)
         set friendly $sendmail(friendly)
         if {$trace} then {
             puts stdout "Connecting to $smtphost:25"
         }
         set sockid [socket $smtphost 25]
## DEBUG
set status [catch {
         puts $sockid "HELO $smtphost"
         flush $sockid
         set result [gets $sockid]
```

```
 if {$trace} then {
             puts stdout "HELO $smtphost\n\t$result"
 }
         puts $sockid "MAIL From:<$from>"
         flush $sockid
        set result [gets $sockid]
         if {$trace} then {
            puts stdout "MAIL From:<$from>\n\t$result"
         }
         foreach to $toList {
             puts $sockid "RCPT To:<$to>"
             flush $sockid
         }
         set result [gets $sockid]
         if {$trace} then {
             puts stdout "RCPT To:<$to>\n\t$result"
         }
         puts $sockid "DATA "
         flush $sockid
         set result [gets $sockid]
         if {$trace} then {
             puts stdout "DATA \n\t$result"
 }
        puts $sockid "From: $friendly <$from>"
         foreach to $toList {
            puts $sockid "To:<$to>"
         }
         puts $sockid "Subject: $subject"
         puts $sockid "\n"
         foreach line [split $body "\n"] {
            puts $sockid " $line"
         }
        puts $sockid "."
        puts $sockid "QUIT"
         flush $sockid
         set result [gets $sockid]
         if {$trace} then {
             puts stdout "QUIT\n\t$result"
         }
} result]
         catch {close $sockid }
         if {$status} then {
          return -code error $result
 }
         return
     }
    proc sendfile {toList filename subject {tcl_trace 0}} {
         set fd [open $filename r]
         sendmessage $toList $subject [read $fd] $trace
```

```
 return
 }
```
}

### <span id="page-14-0"></span>**Tcl Script for SNMP MIB Access: Examples**

Using the Tcl shell, Tcl commands can perform actions on MIBs. The following example shows how to set up the community access strings to permit access to SNMP. Public access is read-only, but private access is read-write. The following example shows how to retrieve a large section of a table at once using the **snmp\_getbulk** Tcl command extension.

Two arguments, *non-repeaters* and *max-repetitions*, must be set when an **snmp\_getbulk** command is issued. The *non-repeaters* argument specifies that the first N objects are to be retrieved with a simple **snmp\_getnext** operation. The *max-repetitions* argument specifies that up to M **snmp\_getnext** operations are to be attempted to retrieve the remaining objects.

In this example, three bindings—sysUpTime (1.3.6.1.2.1.1.2.0), ifDescr (1.3.6.1.2.1.2.2.1.2), and ifType (1.3.6.1.2.1.2.2.1.3)—are used. The total number of variable bindings requested is given by the formula  $N + (M * R)$ , where N is the number of non-repeaters (in this example 1), M is the max-repetitions (in this example 5), and R is the number of request objects (in this case 2, ifDescr and ifType). Using the formula,  $1 + (5 \times 2)$  equals 11; and this is the total number of variable bindings that can be retrieved by this **snmp\_getbulk** request command.

Sample results for the individual variables include a retrieved value of sysUpTime.0 being 1336090, where the unit is in milliseconds. The retrieved value of ifDescr.1 (the first interface description) is FastEthernet0/0, and the retrieved value of ifType.1 (the first interface type) is 6, which corresponds to the ethernetCsmacd type.

```
snmp-server community public RO
snmp-server community private RW
tclsh
   snmp_getbulk_public 1 5 1.3.6.1.2.1.1.2.0 1.3.6.1.2.1.2.2.1.2 1.3.6.1.2.1.2.2.1.3
    \{\text{obj} \text{oid} = 'sysUpTime.0' \text{ val} = '1336090' / \text{>} \} {<obj oid='ifDescr.1' val='FastEthernet0/0'/>}
    \{\text{cobi} \text{oid} = \text{ifType.1'} \text{val} = \text{'6'}/\text{>} \} {<obj oid='ifDescr.2' val='FastEthernet1/0'/>}
    \{\texttt{obj} \space \texttt{oid} = \texttt{ifType.2'} \space \texttt{val} = \texttt{'6'} \texttt{'}\texttt{>} \}\{\texttt{obj} \space \texttt{oid} = \texttt{ifDescr.3'} \space \texttt{val} = \texttt{!Ethernet2/0'}\}\{\texttt{obj} \text{oid} = \texttt{ifType.3'} \text{ val} = \texttt{6'} \texttt{>} \}\{\text{obj} \text{oid} = \text{ifDescr.4'} \text{val} = \text{Ethernet2/1'}/\text{>}\{\text{obj} \text{oid} = \text{ifType}.4' \text{ val} = \text{'6'}/\text{>} \}\{\text{obj} \text{oid} = \text{ifDescr.5' val} = \text{Ethernet2/2'}/\text{>}\{\texttt{obj} \space \texttt{oid} = \texttt{ifType.5'} \space \texttt{val} = \texttt{'6'} \texttt{'}\texttt{>} \}
```
The following example shows how to retrieve the sysDescr.0, sysObjectID.0, sysUpTime.0, sysContact.0, sysName.0, and sysLocation.0 variables—in this example shown as system.1.0, system.2.0, system.3.0, system.4.0, system.5.0, and system.6.0—from the SNMP entity on the router using the **snmp\_getid** Tcl command extension.

```
tclsh
  snmp_getid public
  {<obj oid='system.1.0' val='Cisco Internetwork Operating System Software 
  Cisco IOS(tm) 7200 Software (C7200-IK9S-M), Experimental Version 12.3(20030507:225511)
  [geotpi2itd1 124]
  Copyright (c) 1986-2003 by Cisco Systems, Inc.
 Compiled Wed 21-May-03 16:16 by engineer'/>}
 \{\text{obj} \text{oid} = 'system.2.0' \text{ val} = 'products.223' / \text{)}\}\{\text{obj} \text{oid} = 'sysUpTime.0' \text{ val} = '6664317' / \text{>} \}
```

```
\{\text{obj} \text{oid} = 'system.4.0' \text{ val} = '1 - 800 - 553 - 2447 - phone the TAC' / > \}\{\text{obj} \text{oid} = 'system.5.0' \text{ val} = 'c7200.myCompany.com'/>\}\{\texttt{obj} \texttt{oid='system.6.0'} \texttt{val='Bldg 24, San Jose, CA'}/\texttt{>} \}
```
The following example shows how to retrieve a set of individual variables from the SNMP entity on the router using the **snmp\_getnext** Tcl command extension:

```
snmp_getnext public 1.3.6.1.2.1.1.1.0 1.3.6.1.2.1.1.2.0 
 \{\text{obj} \text{oid} = 'system.2.0' \text{ val} = 'products.223' / \text{>} \}\{\text{obj} \text{oid} = 'sysUpTime.0' \text{ val} = '6683320' / \text{>} \}
```
The following example shows how to retrieve a set of individual variables from the SNMP entity on the router using the **snmp\_getone** Tcl command extension:

```
snmp qetone public 1.3.6.1.2.1.1.1.0 1.3.6.1.2.1.1.2.0
 {<obj oid='system.1.0' val='Cisco Internetwork Operating System Software 
 Cisco IOS(tm) 7200 Software (C7200-IK9S-M), Experimental Version 12.3(20030507:225511)
 [geotpi2itd1 124]
Copyright (c) 1986-2003 by Cisco Systems, Inc.
 Compiled Wed 21-May-03 16:16 by engineer'/>}
 \{\text{obj} \text{oid} = 'system.2.0' \text{ val} = 'products.223' / \text{)}\}
```
The following example shows how to change something in the configuration of the router using the **snmp\_setany** Tcl command extension. In this example, the hostname of the router is changed to TCLSNMP-HOST.

```
tclsh
 snmp_setany private 1.3.6.1.2.1.1.5.0 -d TCLSNMP-HOST
 \{\text{obj} \text{oid} = 'system.5.0' \text{ val} = 'TCLSNMP-HOST' / > \}
```
## <span id="page-15-0"></span>**Additional References**

The following sections provide additional information related to the Cisco IOS Scripting with Tcl feature.

### **Related Documents**

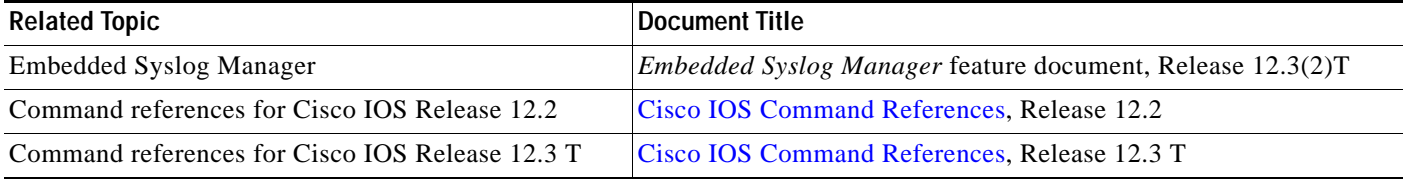

### **Standards**

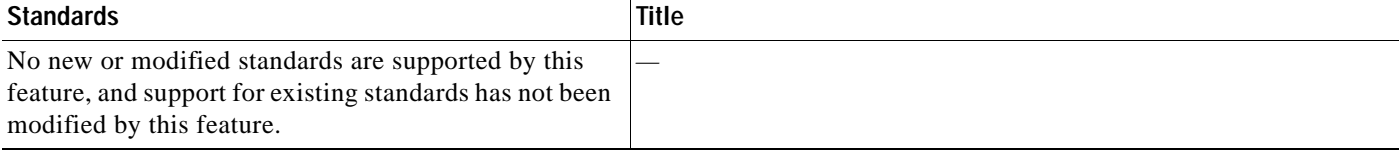

## **MIBs**

 $\mathbf{I}$ 

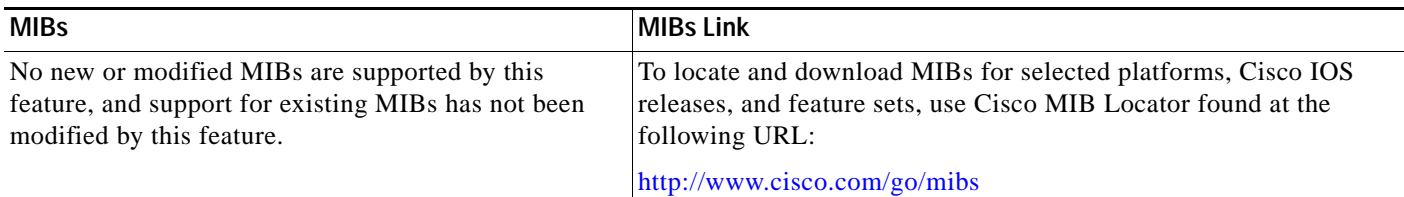

## **RFCs**

 $\overline{\phantom{a}}$ 

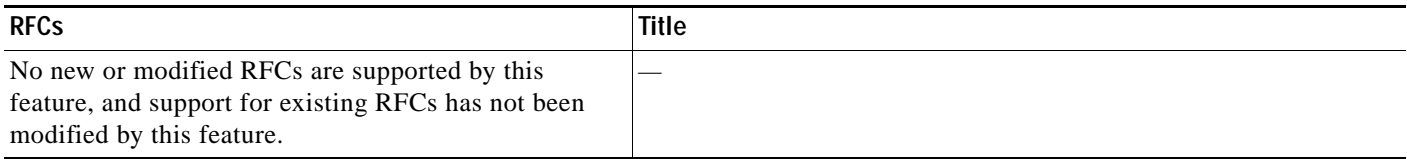

## **Technical Assistance**

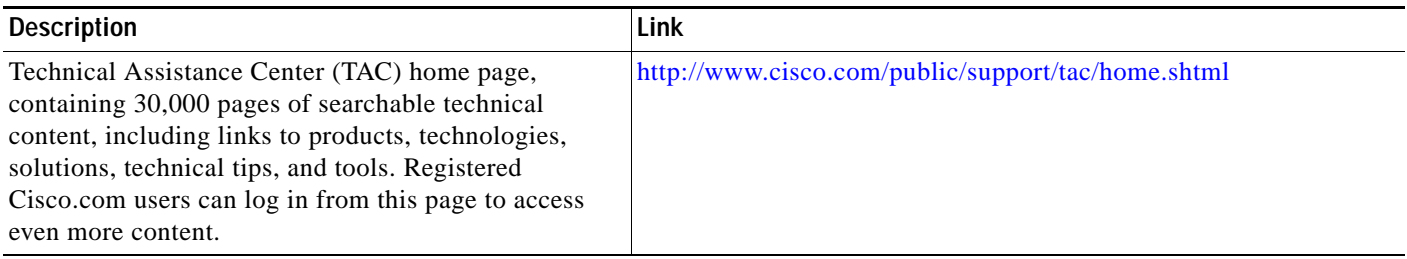

# <span id="page-16-0"></span>**Command Reference**

This section documents new commands.

- **• [scripting tcl encdir](#page-17-0)**
- **• [scripting tcl init](#page-18-0)**
- **• [tclsh](#page-19-0)**

 $\mathsf I$ 

# <span id="page-17-0"></span>**scripting tcl encdir**

To specify the default location of external encoding files used by the Tool Command Language (Tcl) shell, use the **scripting tcl encdir** command in global configuration mode. To remove the default location, use the **no** form of this command.

**scripting tcl encdir** *location-url*

**no scripting tcl encdir**

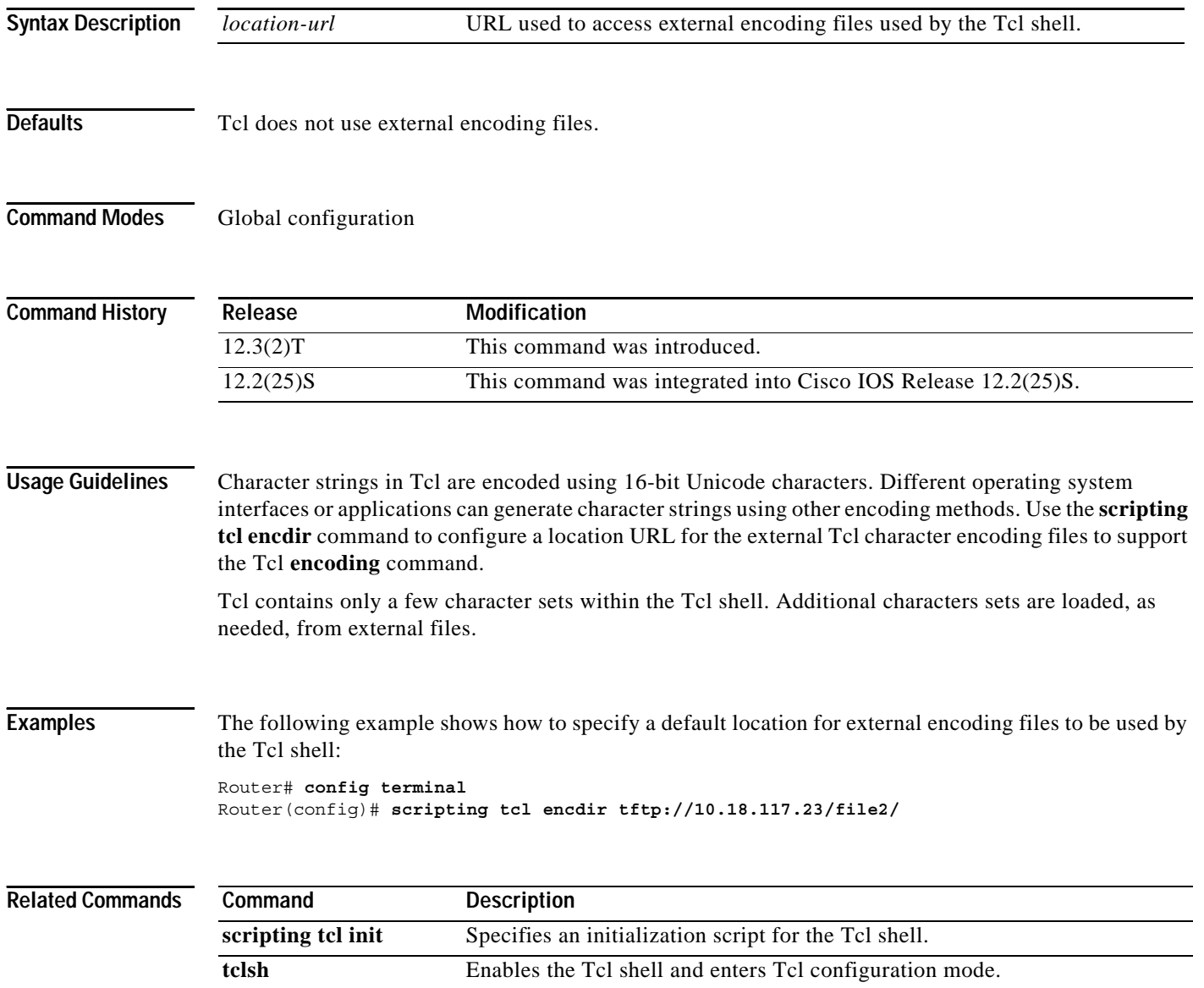

۰

# <span id="page-18-0"></span>**scripting tcl init**

 $\overline{\phantom{a}}$ 

To specify an initialization script for the Tool Command Language (Tcl) shell, use the **scripting tcl init** command in global configuration mode. To remove the initialization script, use the **no** form of this command.

**scripting tcl init** *init-url*

**no scripting tcl init**

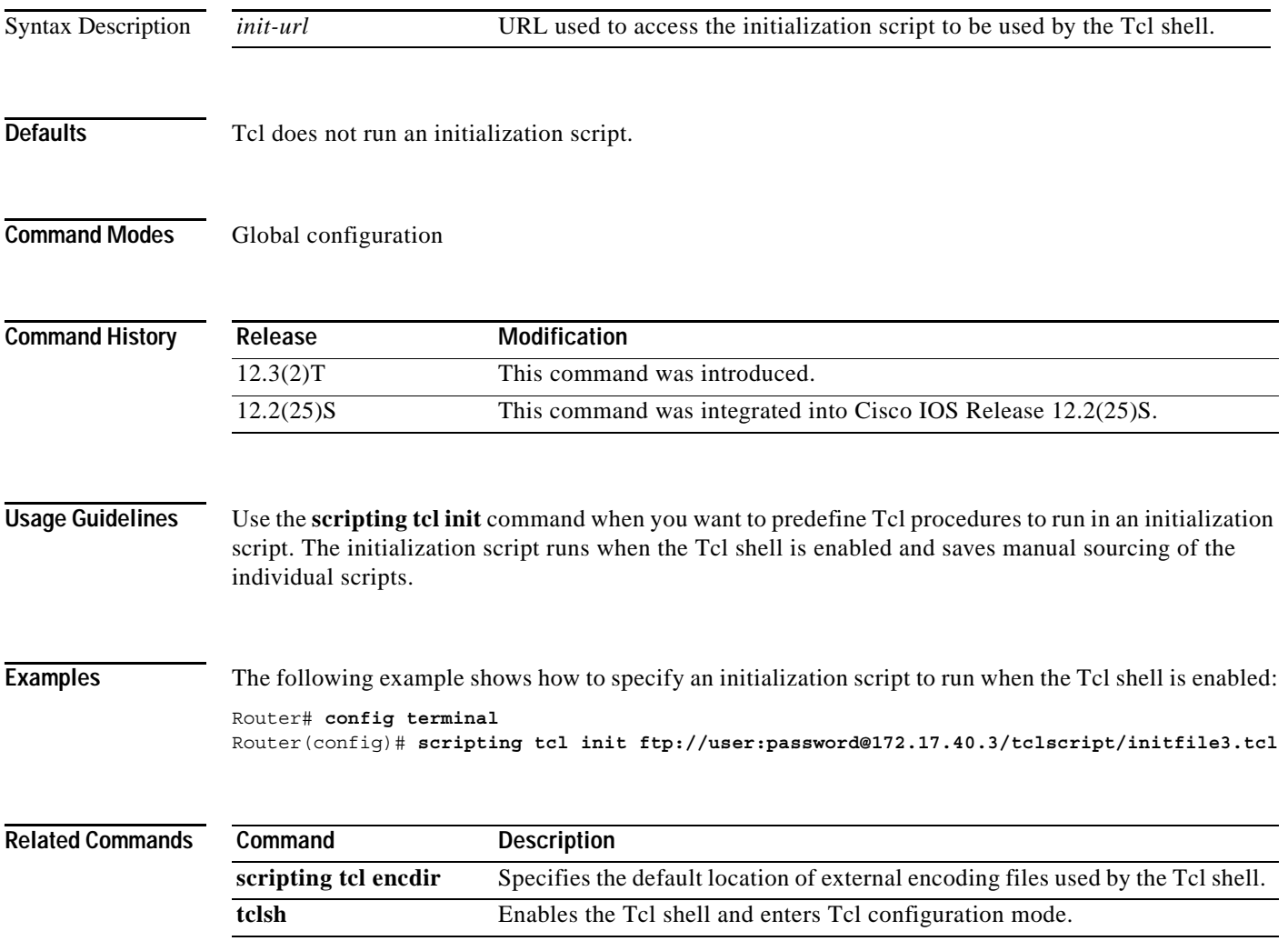

 $\mathsf I$ 

# <span id="page-19-0"></span>**tclsh**

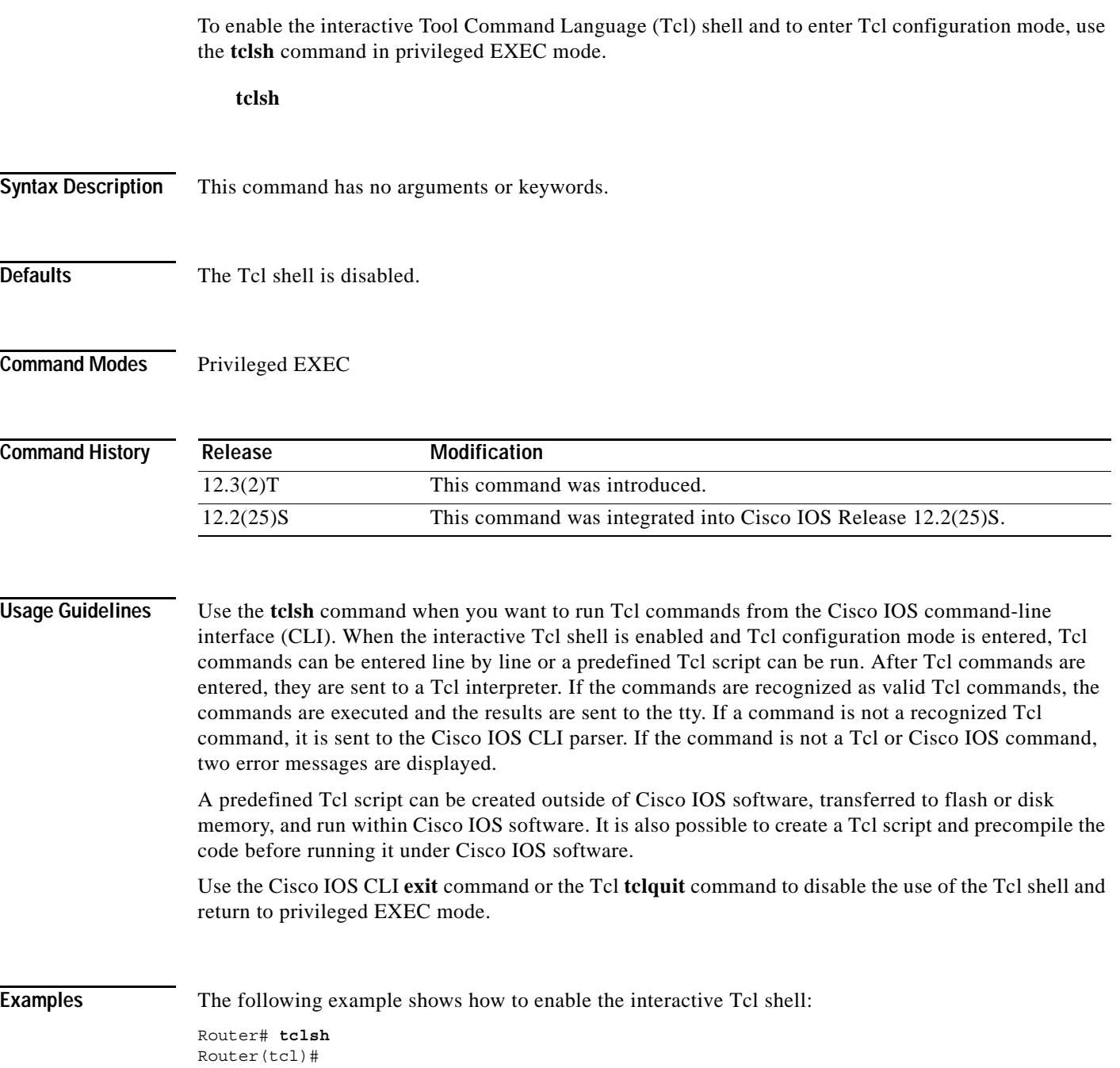

 $\mathsf{L}$ 

 $\mathbf{I}$ 

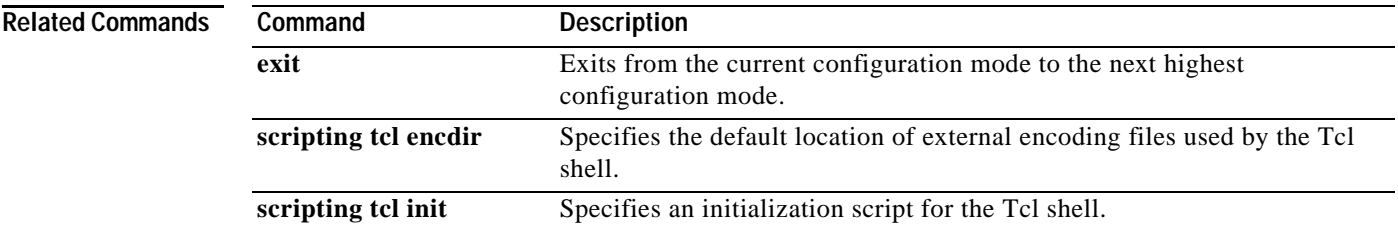

 $\overline{\phantom{a}}$ 

# <span id="page-21-0"></span>**Glossary**

**ESM**—Embedded Syslog Manager.

**IVR**—Interactive Voice Response.

**MIB**—Management Information Base.

**SNMP**—Simple Network Management Protocol.

**Tcl**—Tool Command Language.

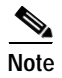

**Note** See *[Internetworking Terms and Acronyms](http://www.cisco.com/univercd/cc/td/doc/cisintwk/ita/index.htm)* for terms not included in this glossary.

CCVP, the Cisco logo, and Welcome to the Human Network are trademarks of Cisco Systems, Inc.; Changing the Way We Work, Live, Play, and Learn is a service mark of Cisco Systems, Inc.; and Access Registrar, Aironet, Catalyst, CCDA, CCDP, CCIE, CCIP, CCNA, CCNP, CCSP, Cisco, the Cisco Certified Internetwork Expert logo, Cisco IOS, Cisco Press, Cisco Systems, Cisco Systems Capital, the Cisco Systems logo, Cisco Unity, Enterprise/Solver, EtherChannel, EtherFast, EtherSwitch, Fast Step, Follow Me Browsing, FormShare, GigaDrive, HomeLink, Internet Quotient, IOS, iPhone, IP/TV, iQ Expertise, the iQ logo, iQ Net Readiness Scorecard, iQuick Study, LightStream, Linksys, MeetingPlace, MGX, Networkers, Networking Academy, Network Registrar, PIX, ProConnect, ScriptShare, SMARTnet, StackWise, The Fastest Way to Increase Your Internet Quotient, and TransPath are registered trademarks of Cisco Systems, Inc. and/or its affiliates in the United States and certain other countries.

All other trademarks mentioned in this document or Website are the property of their respective owners. The use of the word partner does not imply a partnership relationship between Cisco and any other company. (0711R)

Copyright © 2003–2004 Cisco Systems, Inc. All rights reserved.